Modulární systém dalšího vzdělávání pedagogických pracovníků JmK v přírodních vědách a informatice CZ.1.07/1.3.10/02.0024

# Geografie

Přehled a stručná anotace WMS serverů využitelných v programu Google Earth

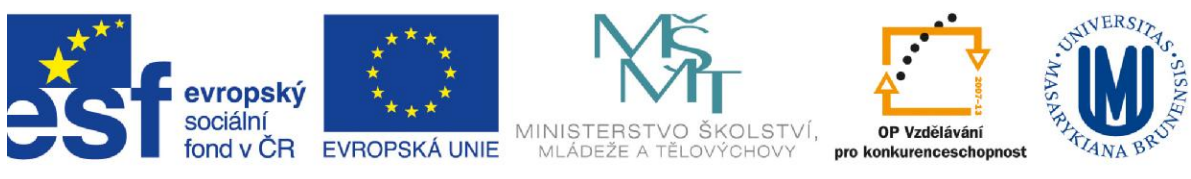

INVESTICE DO ROZVOJE VZDĚLÁVÁNÍ

# **Přehled vybraných mapových serverů poskytujících WMS služby**

Mapové servery jsou velmi rozšířenou nabídkou v prostředí internetu. Mapovým serverem disponuje každý kraj České republiky (většina krajů má své mapové servery dostupné také přes WMS) a řada vládních i nevládních organizací.

Níže uvedený výčet zahrnuje přehled méně známých mapových serverů (založených na specifikaci WMS), které umožňují kombinace více vrstev a přípravu podkladů k analytickým úlohám využitelným ve výuce zeměpisu na středních školách při tématech věnujících se geosystémovému pojetí krajiny.

# **Geologický podklad – Česká geologická služba**

**[**<http://www.geology.cz/extranet/geodata/mapserver>**]** 

Mapový server České geologické služby spravovaný resortem Ministerstva životního prostředí ČR nabízí funkce pro práci s daty geologického podkladu. Je možné zde prohlížet geologické vrstvy v měřítkách 1 : 50 000 a 1 : 500 000 (aplikace "Geoinfo"), vytisknout si geologickou map České republiky (v měřítkách 1 : 50 000 a 1 : 200 000) nebo procházet specializovanými mapovými portály mapujícími významné

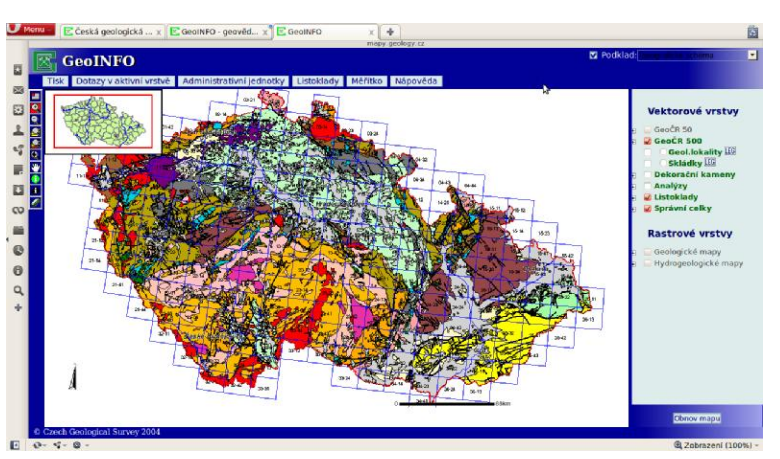

geologické lokality či dekorační kameny. Mapový server umožňuje také volbu práce s radonovými mapami (1 : 50 000) nebo ve spolupráci s Výzkumným ústavem vodohospodářským prohlížet hydrogeologickou rajonizaci.

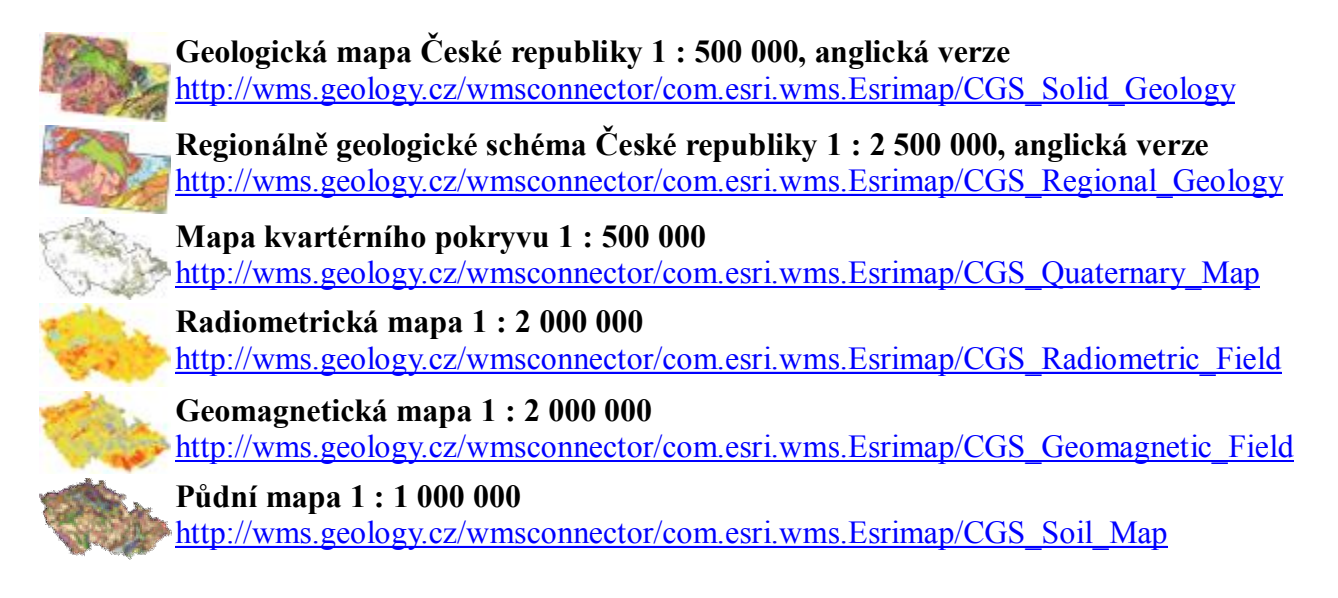

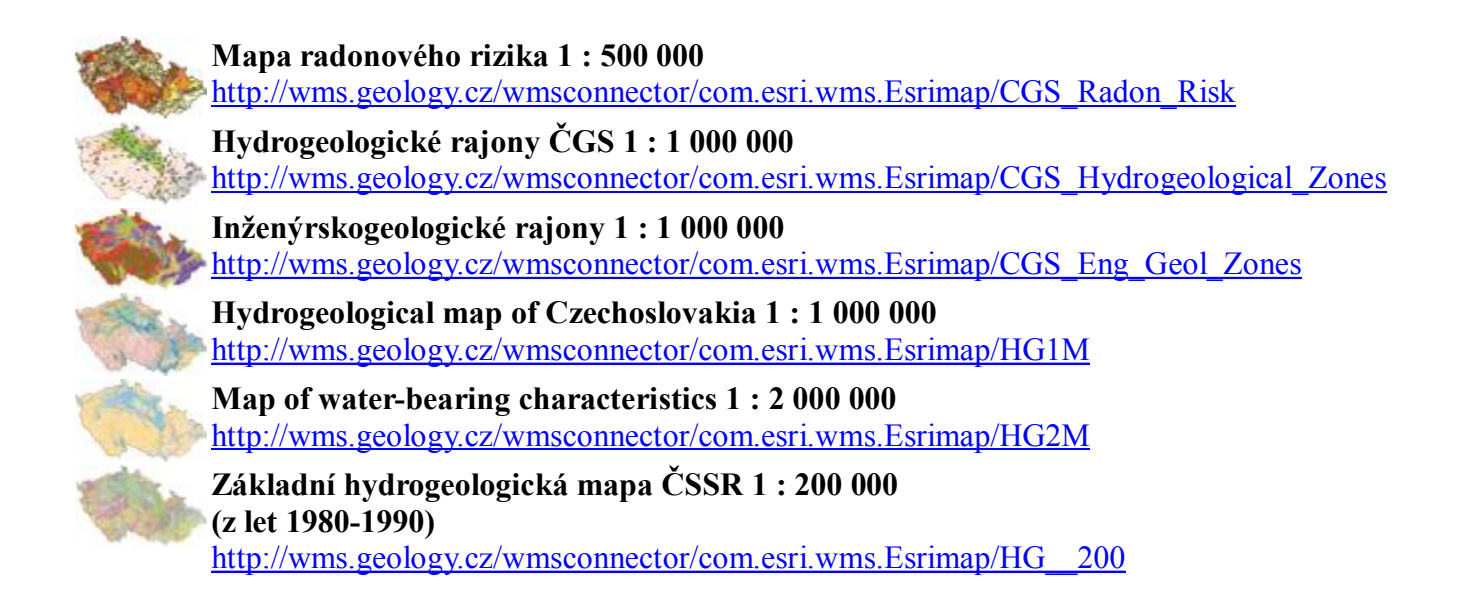

## **Půdní pokryv – Výzkumný ústav meliorací a ochrany půd [**<http://www.sowac-gis.cz/>**]**

Server Výzkumného ústavu meliorací a ochrany půd nabízí cenná data o půdě, která donedávna na internetu chyběla. Jde například o charakteristiky bonitovaných půdně ekologických jednotek (BPEJ) nebo míru vodní a větrné eroze půd. K základním charakteristikám lze zobrazit klimatické regiony, půdní typy, sklonitost, expozici, skeletovitost atp. Zajímavé a využitelné informace poskytuje vrstva cen pozemků podle BPEJ nebo KÚ.

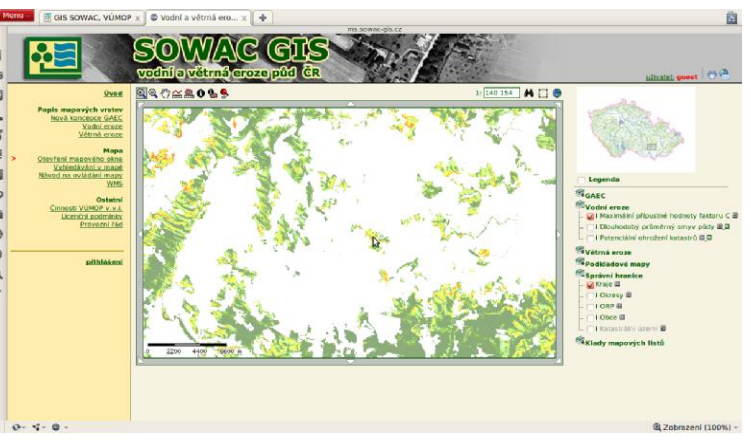

Samotný mapový server se spouští kliknutím na odkaz *Mapový server* v menu *SOWAC GIS*, výběrem tematického mapového serveru a následně kliknutím na *Otevření mapového okna*.

#### **Základní charakteristiky BPEJ**

[http://ms.vumop.cz/wms\\_vumop/wms\\_zchbpej.asp](http://ms.vumop.cz/wms_vumop/wms_zchbpej.asp) 

#### **Vodní a větrná eroze půd ČR**

http://ms.vumop.cz/wms\_vumop/wms\_eroze.asp

#### **Hydrologie podzemních vod – Výzkumný ústav vodohospodářský TGM**

**[**<http://heis.vuv.cz/default.asp?typ=00>**]** 

Největší datový zdroj geografických informací o hydrologii. Průběžně aktualizovaný mapový server, který kromě podrobných map podzemních vod nabízí ke stažení data přímo ve formátu shapefile do GIS aplikací

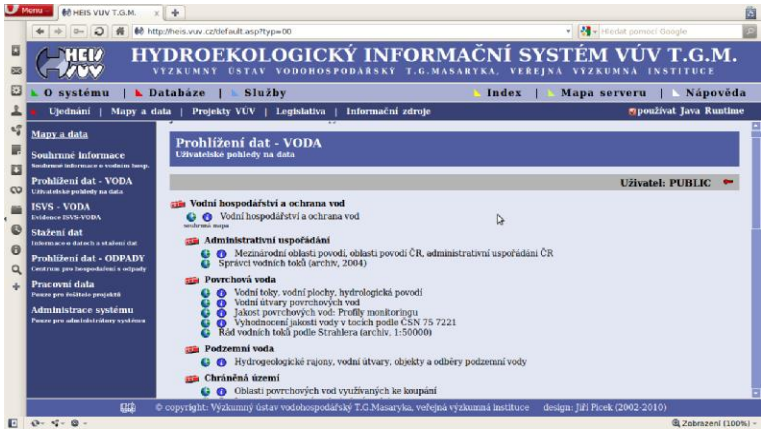

(databáze geografických dat DIBAVOD). Stáhnout lze rovněž obrázkové mapy. Hydroekologický informační systém (název mapového serveru VÚV TGM) disponuje v oblasti podzemních vod vrstvami hydrogeologických rajonů, vodních útvarů, objektů a odběrů podzemní vody.

## **Vodohospodářská data**

<http://heis.vuv.cz/data/webmap/isapi.dll>

# **Česká informační agentura životního prostředí, Portál veřejné správy České republiky [**<http://geoportal.cenia.cz>**]**

Geoportál CENIA obsahuje velké množství mapových sad. Lze jej využít ke všem složkám geosystému. Velmi užitečný je při studiu využití země – mezi tematickými úlohami v levém menu je pod odkazem *Životní prostředí* a *Krajinný pokryv* dostupný zdroj dat CORINE Land Cover 2006, 2000 a 1990. Nabízí se tak unikátní srovnání vývoje využití ploch libovolné lokality na území České republiky. V rámci CORINE Land Cover je možné

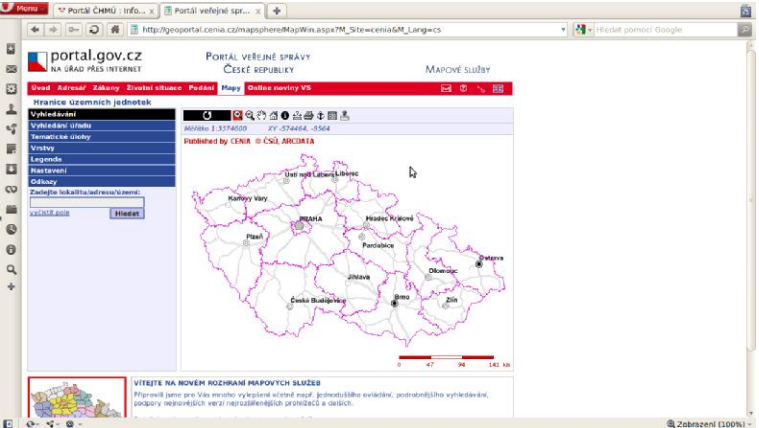

studovat s využitím geoportálu také změny jednotlivých složek land use. Portál nabízí v souvislosti s vývojem krajiny také vizualizace historických dat – starých vojenských topografických map středního měřítka.

#### **Základní tvar WMS adresy**

[http://geoportal.cenia.cz/wmsconnector/com.esri.wms.Esrimap/<nazev\\_sluzby](http://geoportal.cenia.cz/wmsconnector/com.esri.wms.Esrimap/<nazev_sluzby)>

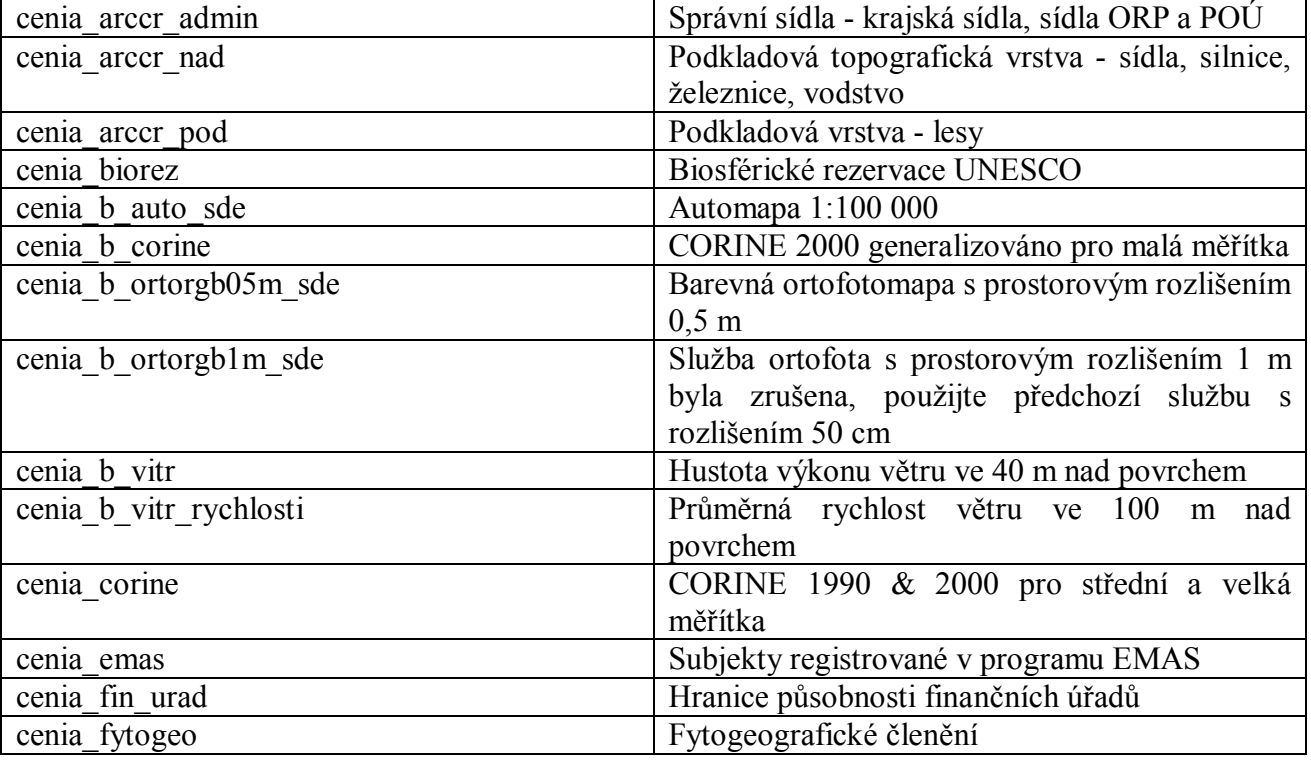

<nazev\_sluzby>

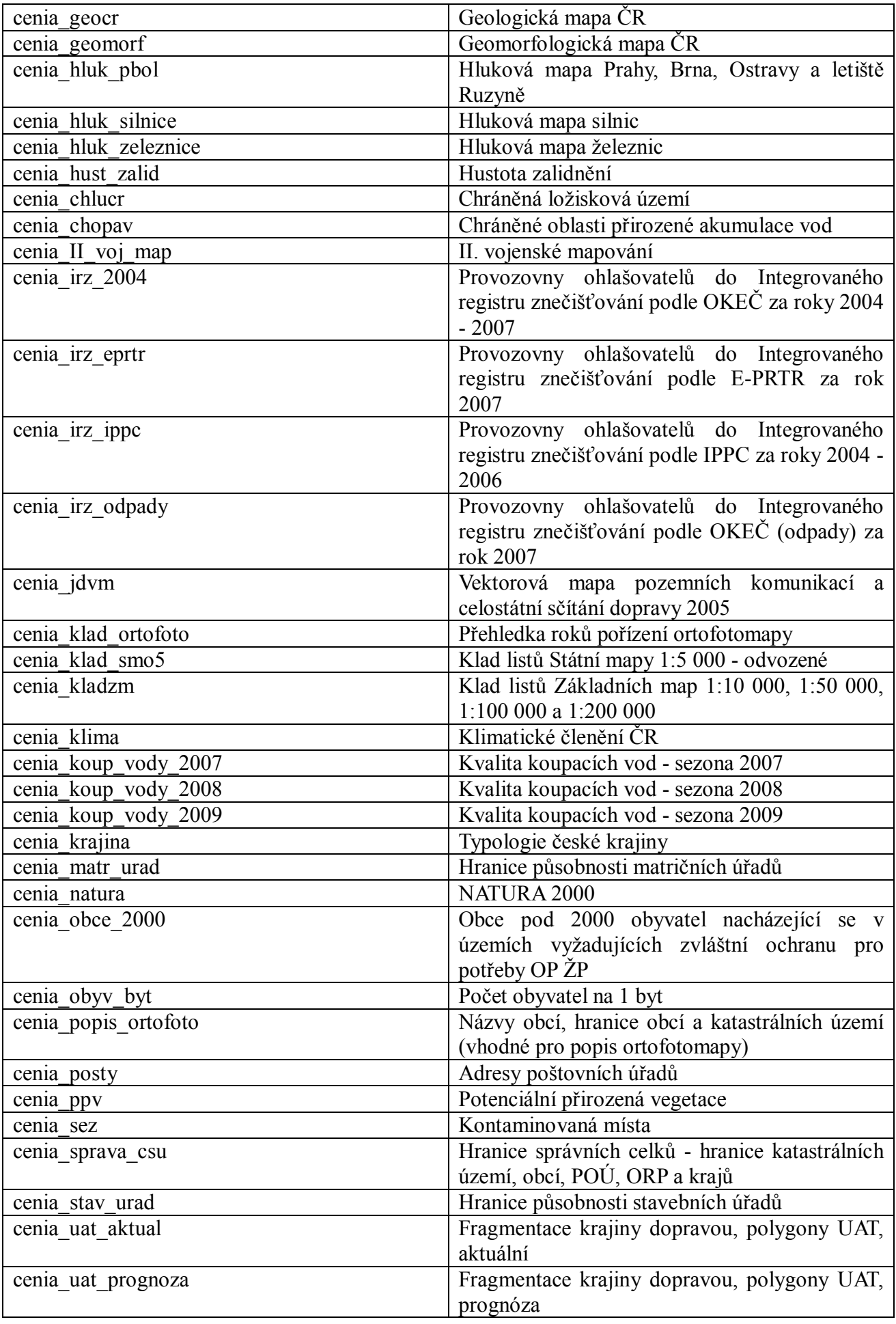

![](_page_5_Picture_427.jpeg)

# **Vegetace – Ústav pro hospodářskou úpravu lesů [**<http://geoportal2.uhul.cz/>**]**

Mapový server primárně zaměřený na **UKALA** lesnictví, který však obsahuje mnoho informací s přesahem do terciární struktury krajiny (např. poddolovaná území atd.). V rozsáhlé nabídce tematických vrstev je kromě samotných dat o stavu lesního porostu obsažen i stav sesuvů, CHKO, ÚSES a dalších. Součástí mapového serveru jsou také detailní (černobílé) ortofotosnímky, jako podkladové mapy mohou sloužit také data z Českého úřadu zeměměřického a katastrálního.

![](_page_5_Figure_3.jpeg)

Mimo oblastního plánu rozvoje lesa nabízí ÚHÚL také mapový portál honiteb ČR a mapový server sdružující snímky družice Landsat vypovídající o zdravotním stavu lesů.

#### **Oblastní plány rozvoje lesů**

[http://geoportal2.uhul.cz/wms\\_oprl?SERVICE=WMS](http://geoportal2.uhul.cz/wms_oprl?SERVICE=WMS)  <http://geoportal2.uhul.cz/cgi-bin/oprl.asp?SERVICE=WMS>

## **Mapy zdravotního stavu lesů ČR z družicových snímků**

[http://geoportal2.uhul.cz/wms\\_landsat?SERVICE=WMS](http://geoportal2.uhul.cz/wms_landsat?SERVICE=WMS) <http://geoportal2.uhul.cz/cgi-bin/landsat.asp?SERVICE=WMS>

## **Honitby ČR**

[http://geoportal2.uhul.cz/wms\\_honitby?SERVICE=WMS](http://geoportal2.uhul.cz/wms_honitby?SERVICE=WMS)  <http://geoportal2.uhul.cz/cgi-bin/honitby.asp?SERVICE=WMS> **Regionální pokrytí – Jihomoravský kraj [**<http://up.kr-jihomoravsky.cz/>**]** 

Jihomoravský kraj nabízí tematický WMS mapový server zaměřený na územní plánování. Jedná se o server umožňující prohlížení územně plánovací dokumentace a územně plánovacích podkladů na úrovni buď celého Jihomoravského kraje nebo jednotlivých správních obvodů obcí s rozšířenou působností (SO ORP). Obsaženy jsou také územně analytické podklady a

![](_page_6_Figure_2.jpeg)

odkazy na územně plánovací dokumentace sousedních krajů (a to včetně sousedních krajů ve Slovenské republice).

### **Územně analytické podklady**

Výkres hodnot území [http://195.113.158.114/WMS\\_JMK\\_UAP\\_A1\\_F/wmservice.aspx](http://195.113.158.114/WMS_JMK_UAP_A1_F/wmservice.aspx)

Výkres limitů využití území [http://195.113.158.114/WMS\\_JMK\\_UAP\\_A2\\_F/wmservice.aspx](http://195.113.158.114/WMS_JMK_UAP_A2_F/wmservice.aspx)

Výkres záměrů na provedení změn v území [http://195.113.158.114/WMS\\_JMK\\_UAP\\_A3\\_F/wmservice.aspx](http://195.113.158.114/WMS_JMK_UAP_A3_F/wmservice.aspx)

Územní závady, ohrožení http://195.113.158.114/WMS JMK UAP B1 F/wmservice.aspx

Střety záměrů na provedení změn v území [http://195.113.158.114/WMS\\_JMK\\_UAP\\_B2\\_F/wmservice.aspx](http://195.113.158.114/WMS_JMK_UAP_B2_F/wmservice.aspx)

Podklady pro vymezení rozvojových a specifických území kraje [http://195.113.158.114/WMS\\_JMK\\_UAP\\_B3\\_F/wmservice.aspx](http://195.113.158.114/WMS_JMK_UAP_B3_F/wmservice.aspx)

#### **Územní prognóza**

[http://195.113.158.114/WMS\\_JMK\\_Uz\\_prog\\_F/wmservice.aspx](http://195.113.158.114/WMS_JMK_Uz_prog_F/wmservice.aspx)

**Rastrové územní plány**  http://195.113.158.114/WMS\_JMK\_Ras\_UP\_F/wmservice.aspx

#### **Územní studie**

Prověřovací územní studie v oblasti Jihozápadně města Brna [http://195.113.158.114/WMS\\_JMK\\_US\\_2232\\_F/wmservice.aspx](http://195.113.158.114/WMS_JMK_US_2232_F/wmservice.aspx) 

Územní studie prověření trasy Boskovické spojky a přeložky silnice II/374 [http://195.113.158.114/WMS\\_JMK\\_US\\_2233\\_F/wmservice.aspx](http://195.113.158.114/WMS_JMK_US_2233_F/wmservice.aspx) 

Urbanistická studie rozvojových zón letiště Brno-Tuřany, Černovická terasa a Šlapanice [http://195.113.158.114/WMS\\_JMK\\_US\\_2234\\_F/wmservice.aspx](http://195.113.158.114/WMS_JMK_US_2234_F/wmservice.aspx) 

Vyhledávací studie trasy silnice R43 Boskovickou brázdou v úseku mezi Troubskem a Kuřimí

http://195.113.158.114/WMS\_JMK\_US\_2236\_F/wmservice.aspx

Urbanistická studie Lednicko-valtický areál [http://195.113.158.114/WMS\\_JMK\\_US\\_2237\\_F/wmservice.aspx](http://195.113.158.114/WMS_JMK_US_2237_F/wmservice.aspx) 

Generel regionálního a nadregionálního ÚSES na území JMK [http://195.113.158.114/WMS\\_JMK\\_US\\_2238\\_F/wmservice.aspx](http://195.113.158.114/WMS_JMK_US_2238_F/wmservice.aspx) 

Rychlostní silnice R43 v úseku Svitávka – hranice JMK [http://195.113.158.114/WMS\\_JMK\\_US\\_2239\\_F/wmservice.aspx](http://195.113.158.114/WMS_JMK_US_2239_F/wmservice.aspx) 

Studie jihovýchodní tangenty města Brna http://195.113.158.114/WMS\_JMK\_US\_22310\_F/wmservice.aspx

**Evidence rozpracovanosti ÚP obcí JMK**  Evidence rozpracovanosti územních plánů obcí JMK [http://195.113.158.114/WMS\\_JMK\\_UPD\\_F/wmservice.aspx](http://195.113.158.114/WMS_JMK_UPD_F/wmservice.aspx)

**Účelová katastrální mapa JMK**  [http://195.113.158.114/WMS\\_JMK\\_KN\\_F/wmservice.aspx](http://195.113.158.114/WMS_JMK_KN_F/wmservice.aspx)

**Podkladové rastry a mapy administrativního členění**  [http://195.113.158.114/WMS\\_PODKLADY\\_F/wmservice.aspx](http://195.113.158.114/WMS_PODKLADY_F/wmservice.aspx)

Zajímavým počinem je mapový portál MapShake [[www.mapshake.cz](http://www.mapshake.cz)]. Po registraci je možné vytvářet prostřednictvím portálu vlastní mapy. Specifikem je, že portál kombinuje několik WMS serverů z různých adres – lze tak kombinovat vrstvy např. z mapového portálu ÚHÚL, CENIA apod. Přidat lze i podklad z Google Earth nebo Mapy.cz. Vrstvy je možné v MapShake různě nastavovat (zprůhledňovat, přesouvat) a v mapě také editovat vlastní vrstvu (kresbou polygonů, linií, bodů).